# **Communication and Resources**

Blanca Moreno April 24, 2019

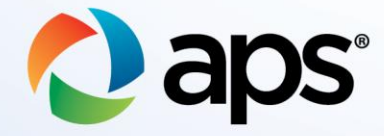

# **Overview**

**Emails**

## **Application Cancellations**

## **Helpful Tips & Resources**

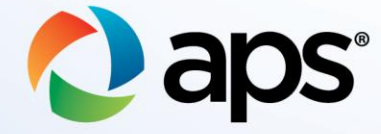

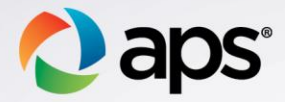

## **Top Email Contact Reasons**

### Customer Application / Installer Application

- Corrections to diagrams
	- **Don't** need to email us if correct diagrams are uploaded
- Corrections to application
	- **Do** email us so we can correct the application

### Application Status

- View application status online
- Review notes
- Use resources to determine status
	- [Residential Renewable](https://www.aps.com/library/solar renewables/ResidentialRenewableEnergyProgramOverview.pdf)  [Energy Program](https://www.aps.com/library/solar renewables/ResidentialRenewableEnergyProgramOverview.pdf)  **[Overview](https://www.aps.com/library/solar renewables/ResidentialRenewableEnergyProgramOverview.pdf)**
	- [Residential Renewable](https://www.aps.com/library/solar renewables/ResRenewablesProcess.pdf)  [Energy Program Guide](https://www.aps.com/library/solar renewables/ResRenewablesProcess.pdf)

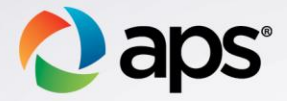

## **Top Email Contact Reasons – Cont'd**

### Final Review / Meter Set Fail

**Meter Set** 

- Meter installations are not scheduled (timeframe is dependent on volume)
- **Meter Set Fail** 
	- Deficient Log in online to review the notes on the application
	- Meter location different than Site Plan
- Access Issues Meter Access Team

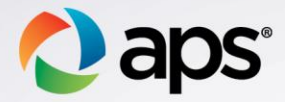

## **Application Cancellations**

Inactive Applications: Incomplete  $-$  Canceled after 60 days of inactivity

- Deficient Canceled after 45 days of inactivity
	- o A new application would need to be submitted if the customer still intends to connect to the APS grid

Review Notes:

- Renewables team will note the application with reason for cancellation
	- No note on a canceled application
		- o Withdrawn by customer

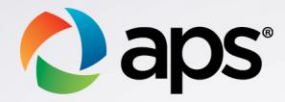

# **Helpful Tips**

#### View application review date online

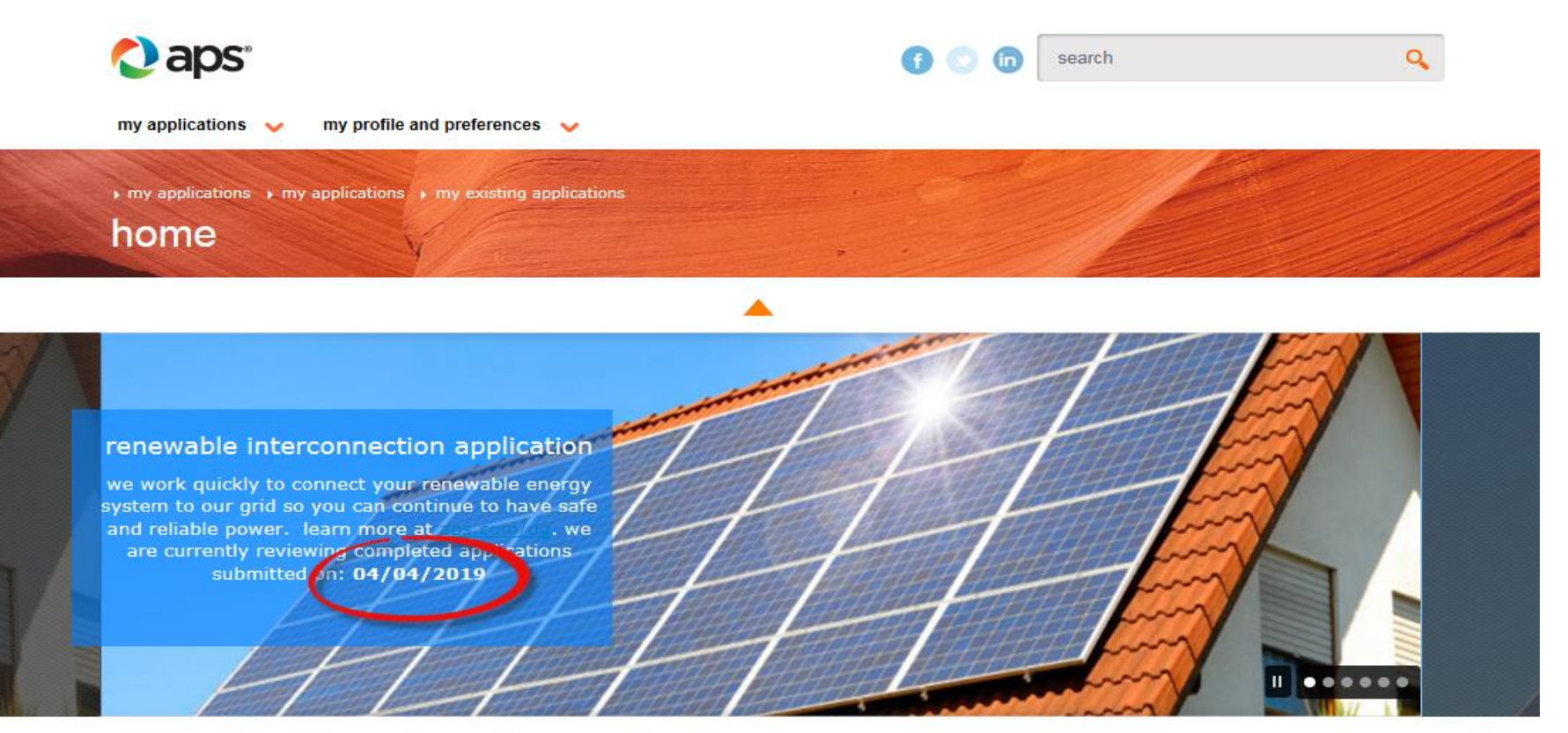

advanced search

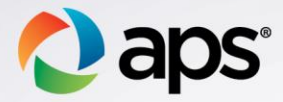

## **Helpful Tips – Submitting a complete application**

**Customer Application**

- Executed Contract
- Disclaimer
- Consumer Acknowledgement

**Installer Application**

- Three Line Diagram
- Site Plan Diagram
- One Line Diagram (Three Phase)
- Battery Specification Sheet (if applicable)

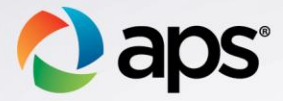

## **Helpful Tips - Using aps.com to manage applications**

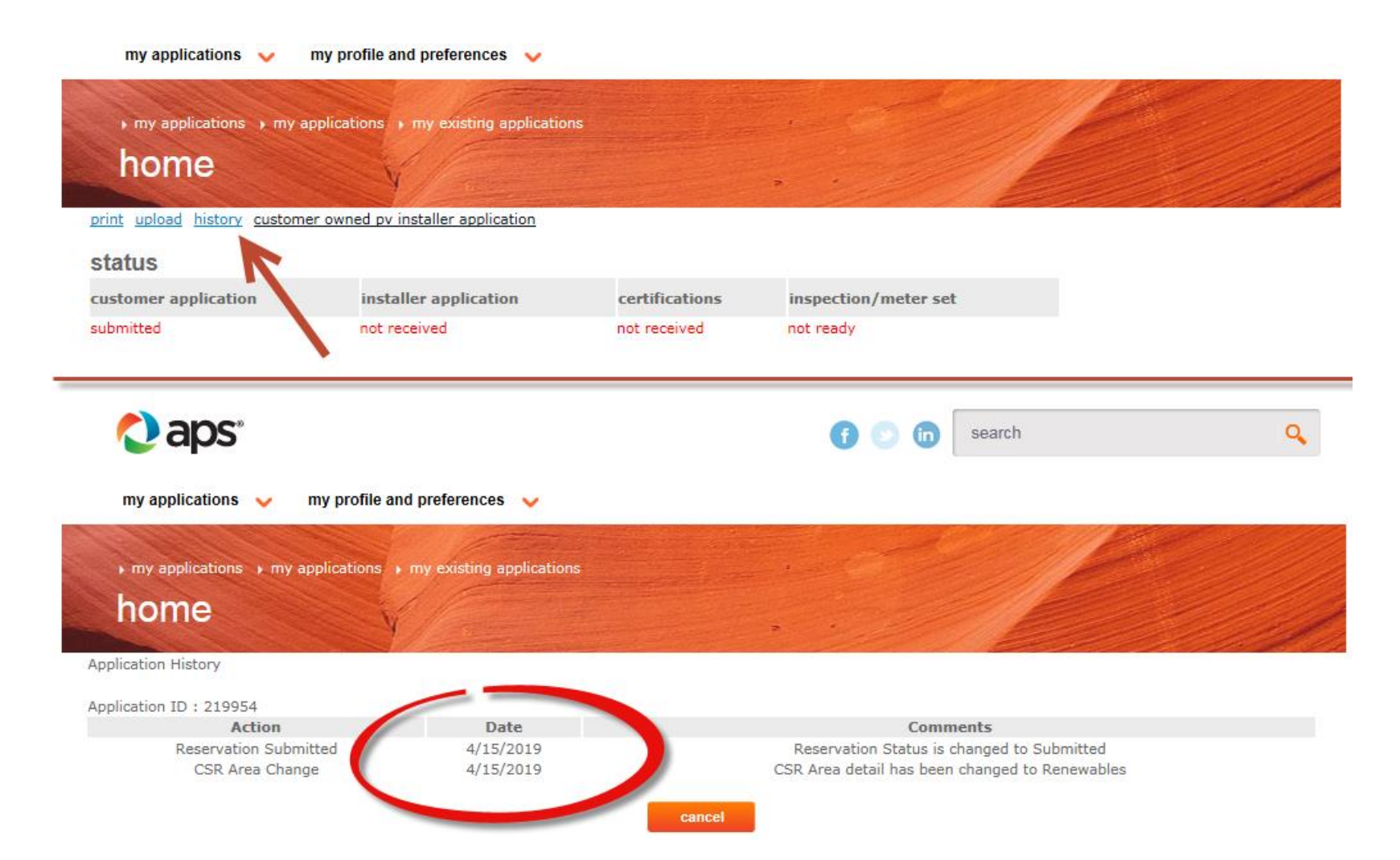

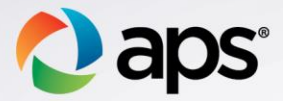

## **Helpful Resources**

### [aps.com/dg](https://www.aps.com/en/globalservices/installers/Pages/resources-for-green-energy-installers.aspx?src=dg) – always use the documents / templates from the website

#### common requirements

- **A** APS Interconnection Requirements
- **X** Supply Side Connection Requirements
- **A** Load Side Connection Requirements
- A APS Electric Service Requirements Manual

#### common documents & resources

- Consumer Acknowledgement **A** Interconnection Application
- **Disclaimer Form**
- **A** Letter-in-Lieu of Electrical Clearance Form
- Example Equipment Tags
- **A** Utility Disconnect Checklist
- Typical Wind Diagram
- Single Phase 120-240V Fault Current AC Disco Guide
- A APS Battery Concept Drawings

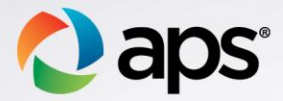

## **Helpful Resources - Cont'd**

Customer Technology Support Team (Green Team) (602) 216-0318

Construction Helpline (602) 371-6140

Meter Access Team (602) 371-7061

Stakeholder Communications and Newsletters – If you want to be on our communication list, email us at [renewables@aps.com](mailto:renewables@aps.com)